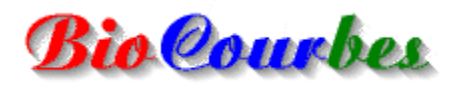

**Version 2.00 - © Jean-Bernard Soulet - février 2004 Page personnelle : http://jeanbernard.soulet.free.fr/ E-mail : jeanbernard.soulet@free.fr**

Les biorythmes, vous connaissez ? Pour vous faire une opinion, voici un logiciel simple, pratique et gratuit comportant :

- un exposé concis sur les biorythmes
- un outil de tracé des courbes à l'écran et sur l'imprimante
- un module de recherche des affinités entre deux personnes
- une base de données pour conserver prénoms et dates de naissances

- une sauvegarde automatique des calculs, des courbes, de la base de données et de l'état des fenêtres

- une fenêtre d'informations pour chaque journée, donnant entre autres, un **"indice général de forme pour la journée"** (cette fenêtre est obtenue en cliquant avec le bouton gauche de la souris sur le graphique, à droite de la date - un calcul au moins doit déjà avoir été effectué -)

- un module de calcul BioFlash : ce module calcule les tendances pour une année complète et affiche les résultats sous forme de diagramme en étoile *Nouveau*.

L'affichage est compatible « thèmes XP » *Nouveau*.

#### **Notes Importantes :**

Avant d'effectuer un calcul, il faut entrer au moins un prénom dans la base de données par le menu

Si vous aviez déjà installé la version 1.50 vous pouvez, avant de la désinstaller, récupérer le fichier qui contient les prénoms et les dates de naissances : ce fichier se nomme BIOCOURBES.DAT ; il se trouve dans le dossier C:\Program Files\BioCourbes v1.50 Il faut le déplacer vers le dossier C:\Program Files\BioCourbes v200

**Fichier/Biorythme...**ou en cliquant sur le bouton  $\frac{\left| \cdot \right| \cdot \left| \cdot \right|}{\left| \cdot \right|}$ .

**Si vous avez des Problèmes de dates...**

**Astuces et Infos...**

CE LOGICIEL EST GRATUIT, vous pouvez le copier et le diffuser librement, mais vous ne pouvez pas en faire un usage commercial (c'est à dire que seul le coût du support et des frais d'envoi peut être demandé au destinataire). Cependant, si le logiciel vous plaît et si vous l'utilisez, rien ne vous empêche de donner 1 ou 2 € au SDF de votre quartier, ou même simplement un sourire ... En fait, c'est un SOURIREWARE !

# Fichier

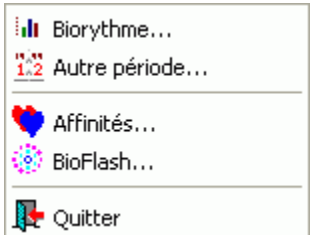

Le Menu Fichier est également accessible en cliquant sur le tracé avec le bouton droit de la souris.

# **Biorythme...**

Affiche une boîte de dialogue permettant de gérer la base de données des prénoms (Ajouter, supprimer, modifier). Pour calculer un Biorythme, il faut entrer au moins un prénom avec sa date de naissance et il faut que ce prénom soit sélectionné.

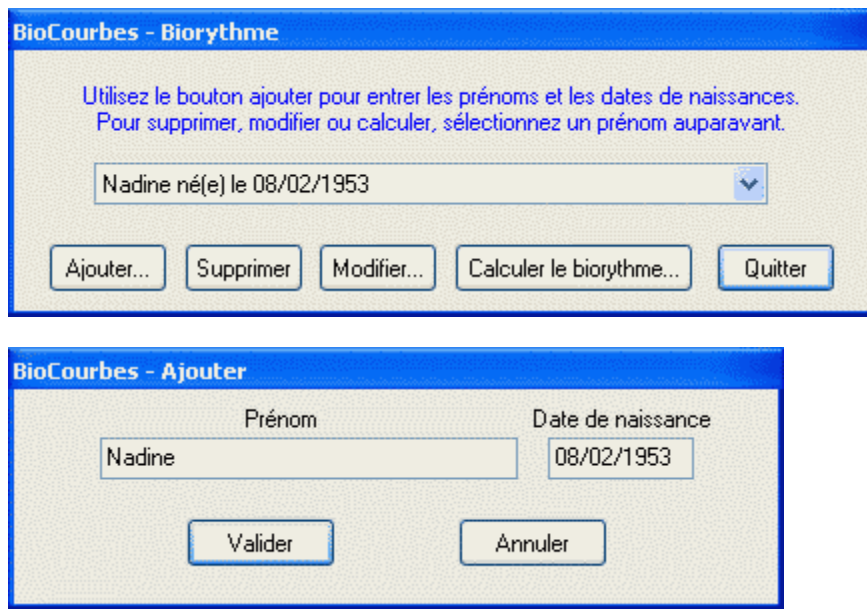

Calculer le biorythme... ouvre une nouvelle boîte de dialogue servant à préciser la période du calcul : année et mois (le calcul s'effectue pour un mois complet du 1er au dernier jour du mois). Le bouton calculer met à jour le tracé des courbes.

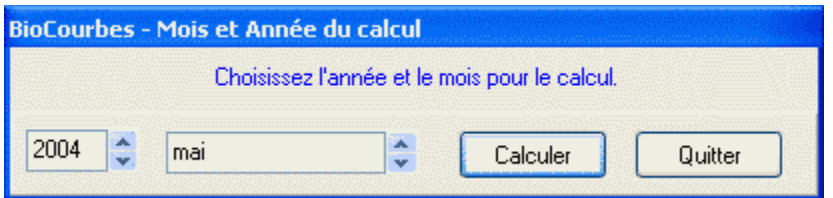

**Autre période...**

Affiche la même boîte de dialogue que ci-dessus pour indiquer directement un nouveau mois de calcul : cette option n'est disponible que si un prénom est sélectionné dans la liste (**Fichier/biorythme...**).

# **Affinités...**

Calcule les pourcentages de compatibilité entre deux personnes : il faut qu'un prénom soit sélectionné dans chaque liste pour que le bouton calculer soit actif. Le bouton imprimer n'est actif que s'il y a un résultat affiché.

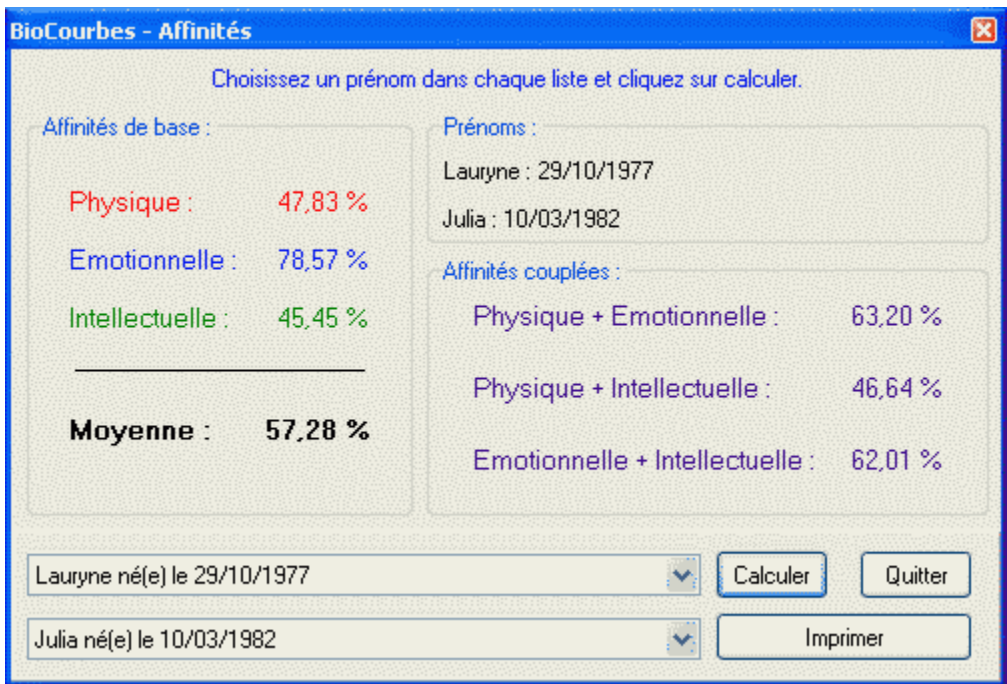

# **BioFlash**

Affiche le module de calcul «BioFlash » : l'année de calcul prise en compte est celle qui figure dans la zone année de la fenêtre « mois et année de calcul » accessible par le menu  $\frac{1}{1}$   $\frac{1}{2}$  Le calcul est effectué en tenant compte de la date de naissance sélectionnée dans la boîte de dialogue « Biorythme »

.

# **Quitter**

Quitte **BioCourbes** et enregistre tous les changements (base de données, état des fenêtres, calcul des affinités, tracé des courbes...)

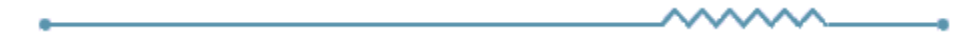

# Impression

anfiguration de l'imprimante... 图 Imprimer le Biorythme...

# **Configuration de l'imprimante...**

Uniquement pour mettre le papier au format A4 s'il ne l'est pas. Tous les autres paramètres sont gérés par **BioCourbes** (vous pouvez aussi choisir un autre format que A4 : le format B5 donne des résultats lisibles pour une taille minimale).

# **Imprimer le Biorythme...**

Impression du tracé des courbes si un calcul a déjà été effectué.

# **Options**

Aide contextuelle visible

✔ Fenêtre toujours visible

**Aide contextuelle visible**

Affiche/cache les info-bulles qui apparaissent lorsque le curseur de la souris passe sur un bouton.

# **Fenêtre toujours visible**

La fenêtre du tracé des courbes reste au-dessus des autres fenêtres si cette option est activée.

∼ J.

# Aide

 $\textcircled{?}$  Rubriques d'aide... A propos...

# **Rubriques d'aide...**

Affiche l'arborescence des rubriques d'aide.

# **A propos...**

Informations version et Copyright.

# Barre d'outils

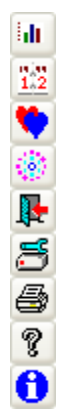

師 **Biorythme**

Affiche une boîte de dialogue permettant de gérer la base de données des prénoms (Ajouter, supprimer, modifier). Pour calculer un Biorythme, il faut entrer au moins un prénom avec sa date de naissance et il faut que ce prénom soit sélectionné.

#### $\substack{0.01\\1.2}$ **Autre période**

Affiche une boîte de dialogue pour indiquer directement un nouveau mois de calcul : cette option n'est disponible que si un prénom est sélectionné dans la

liste (**Fichier/biorythme...** ou par le bouton  $\frac{\sinh}{\sinh}$ ).

# **Affinités**

Affiche une fenêtre pour calculer les **pourcentages de compatibilité entre deux personnes** : il faut qu'un prénom soit sélectionné dans chaque liste pour que le bouton calculer soit actif. Le bouton imprimer n'est actif que s'il y a un résultat affiché.

#### KØ. **Afficher le module « BioFlash »**

Affiche le module de calcul «BioFlash » : l'année de calcul prise en compte est celle qui figure dans la zone année de la fenêtre « mois et année de calcul » accessible par le menu

 $\frac{1}{1}$   $\frac{1}{2}$  Le calcul est effectué en tenant compte de la date de naissance sélectionnée dans la boîte de dialogue « Biorythme »

.

#### $\frac{1}{4}$ **Quitter**

Quitte **BioCourbes** et enregistre tous les changements (base de données, état des fenêtres, calcul des affinités, tracé des courbes...)

 $\frac{1}{1}$ **Configuration de l'imprimante** Uniquement pour mettre le papier au format A4 s'il ne l'est pas. Tous les autres paramètres sont gérés par **BioCourbes**.

#### $\substack{0.91\\-1.2}$ **Imprimer le biorythme**

Impression du tracé des courbes si un calcul a déjà été effectué.

#### $\substack{0.16 \\ 1.2}$ **Aide**

Affiche l'arborescence des rubriques d'aide.

#### $\bullet$ **A propos**

Informations version et Copyright.

 $\substack{0.91\\1.2}$ 

# Théorie des Biorythmes

Notre vie est dominée par trois cycles majeurs :

- le cycle physique (23 jours)
- le cycle émotionnel (28 jours)
- le cycle intellectuel (33 jours)

partagés chacun en deux périodes égales : l'une **positive**, l'autre **négative**.

Le point de départ de ces trois cycles est le jour de notre naissance, jour ou les trois cycles partent de zéro et passent successivement en phase **positive** (période de décharge), puis **négative** (période de recharge).

NOTA : pour plus de précision dans les calculs, les personnes nées après 21 heures devront fournir leur date de naissance + 1 jour ; celles nées entre minuit et 21 heures, le jour réel de leur date de naissance.

# $12^{11}$

Cycle Physique (23 jours)

# **Force physique, énergie, agressivité, résistance aux maladies, coordination des gestes.**

Ce cycle, lié à la résistance physique, se divise en deux parties :

- La première partie, qui dure onze jours et demi, est la période faste ; celle où l'on se sent à l'aise : le travail physique est facile, les performances sportives sont satisfaisantes.

- La seconde partie, de même durée, est la phase négative celle ou tout effort physique est plus pénible et où se révèlent parfois les ennuis de santé.

# Cycle Emotionnel (28 jours)

# **Force nerveuse, réflexes, intuition, sociabilité, optimisme, imagination.**

Responsable de notre équilibre psychique, de notre bonne humeur, de notre résistance au stress,

ce cycle comporte également deux parties :

- La période positive de quatorze jours pendant laquelle tout paraît simple : nous contrôlons parfaitement nos émotions, la vie nous semble agréable.

- la période négative, de quatorze jours aussi, est moins agréable : l'équilibre nerveux est plus instable, tendance plus ou moins à la morosité.

# Cycle Intellectuel (33 jours)

# **Facultés intellectuelles, concentration, décision, analyse, discernement, mémoire, esprit d'entreprise.**

Correspond à l'activité intellectuelle et se divise en deux périodes :

- La première de 16 jours et demi voit notre intelligence en éveil, notre mémoire est sûre. C'est la phase idéale pour entreprendre les tâches qui requièrent de la créativité ou qui impliquent une grande concentration d'esprit.

- La seconde phase d'une durée identique est la période négative : la mémoire a des ratés, la compréhension est moins vive : c'est le moment de se mettre au calme et de récupérer ou de se livrer aux tâches les plus faciles.

# $\substack{0.9\\1.2}$

Chaque individu peut être plus ou moins sensible à l'un des trois cycles selon son tempérament ou ses activités.

Exemples :

Sportif ----> physique Artiste ----> émotionnel Etudiant ----> intellectuel

# $\frac{m}{2}$

# **Jours Critiques**

Ce sont les jours du **début** (ou **fin**) et du **milieu** d'un cycle, **jours ou la courbe traverse la ligne de base**.

Ces **jours défavorables** sont à considérer et à interpréter en fonction de la position des autres courbes.

Exemples de jours particulièrement critiques (en ordre croissant) :

- 1 jour critique + 2 courbes en position négative
- 2 jours critiques et l'autre courbe en position négative
- 3 jours critiques.

Les jours critiques ou la courbe passe du négatif au positif sont plus marqués (fin du cycle).

#### Exemple pour le cycle physique :

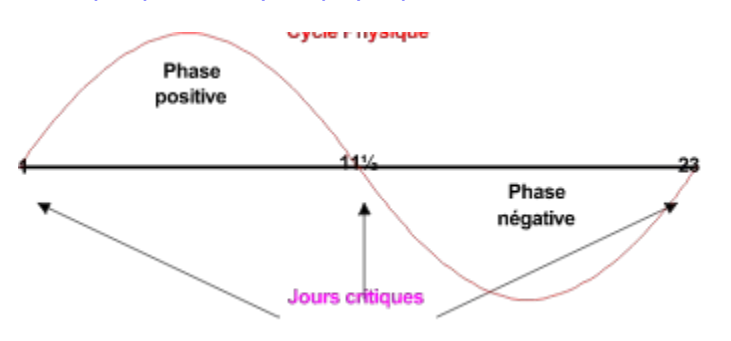

Pour le cycle physique les jours critiques correspondent aux 1er (ou dernier) et 12e jours du cycle.

Pour le cycle émotionnel les jours critiques correspondent aux 1er (ou dernier) et 15e jours du cycle.

Pour le cycle intellectuel les jours critiques correspondent aux 1er (ou dernier) et 17e jours du cycle.

 $\frac{100}{102}$ 

#### Affinités

**On peut calculer la compatibilité entre deux individus**, pour chacun des trois cycles (c'est à dire le décalage de jours existant entre chaque courbe d'un même cycle).

Cette compatibilité s'exprime en pourcentage : un pourcentage élevé indique une bonne entente (supérieur à 50 %).

On peut également calculer un coefficient moyen de compatibilité pour les trois cycles ou pour deux cycles seulement.

Exemples :

relations amoureuses = physique + émotionnel

relations parents enfants = émotionnel + intellectuel

entente de longue durée = les trois cycles.

#### **Les courbes physiques + émotionnelles restent les plus importantes pour l'entente d'un couple.**

Un pourcentage trop élevé (supérieur à 80 %) peut engendrer la monotonie et parfois se révéler néfaste à long terme.

 $\substack{0.9\\1.2}$ 

Prédiction du sexe d'un enfant

Le calcul s'effectue en observant les positions des courbes physique et émotionnelle de la mère au moment de la conception (pour mémoire, gestation normale, environ 280 jours) :

Si le cycle physique de la mère est en période positive lors de la conception, l'enfant sera un garçon.

Si le cycle émotionnel de la mère est en période positive lors de la conception, l'enfant sera une fille.

 $\substack{0.91\\1.2}$ 

Voilà très brièvement, les notions de base concernant les biorythmes. Si vous souhaitez approfondir le sujet, vous trouverez sur Internet de nombreux sites consacrés à ce thème.

**BioCourbes** vous permettra d'expérimenter et de confronter vos résultats à la réalité. En tout cas, cela vous servira de prétexte pour connaître la date de naissance de vos relations ou de vos collègues...

 $\substack{0.9\\1.2}$ 

# Problèmes de Dates

# **Problèmes de dates, comment y remédier ?**

Dans Biocourbes, le format des dates se présente sous la forme "jj/mm/aaaa" qui correspond aux normes françaises. Si votre micro ne reconnaît pas ces normes, vous pouvez modifier la configuration de celui-ci pour l'adapter à ces normes ;

### **sous Windows 95/98/NT et versions suivantes voici comment procéder :**

- Avec le bouton gauche de la souris, cliquez sur "Démarrer"

- Faites glisser le curseur vers le Menu "Paramètres", puis "Panneau de Configuration" et relâchez le bouton de la souris pour ouvrir le "Panneau de Configuration".

- Recherchez l'icône "Paramètres régionaux" (en principe un globe terrestre) et doublecliquez sur cette icône.

- Une fenêtre s'ouvre avec différents onglets en haut :

- Cliquez sur l'onglet "Paramètres régionaux" et vérifiez que l'option "Français (standard)" est sélectionnée ; si ce n'est pas le cas choisissez cette option.

- Cliquez ensuite sur l'onglet "Date".

- Vous devez avoir dans cette fenêtre un cadre intitulé "date courte" :

dans le cadre "style de date courte" il faut "JJ/MM/AAAA" au lieu de "JJ-MM-AAAA" qui y figure probablement actuellement ; pour changer, cliquez sur la liste déroulante et choisissez l'option adéquate.

Dans le "cadre séparateur de date", mettez un "/" à la place du "-" s'il y a lieu (sans les guillemets bien sûr !).

Quand c'est fait, cliquez en bas de la fenêtre sur le bouton "Appliquer".

Fermez les fenêtres précédemment ouvertes et relancez Biocourbes et ça devrait marcher.

Testez également les autres applications utilisant des dates pour voir si elles supportent ce changement ... si ce n'est pas le cas, il faudra faire un choix et refaire peut-être l'opération inverse... Mais je pense qu'il ne devrait pas y avoir de problème.

 $\substack{0.9\\1.2}$ 

# Astuces et Infos

# **Astuces BioCourbes**

**La date du jour, sur le graphique écran**, apparaît en chiffre(s) gras, couleur fuchsia (si le calcul porte sur le mois en cours).

**Pour comparer les courbes de deux personnes** ou plus, vous pouvez lancer plusieurs fois BioCourbes et ainsi obtenir des fenêtres différentes.

**Combien d'enregistrements peut-on mettre dans la base de données ?** J'ai essayé jusqu'à 30 000 enregistrements (je n'ai pas essayé au-delà). Sur mon pentium 120 MHz, c'est très long ; avec les configurations actuelles, je pense que l'on peut aller jusqu'à 10 000 ou 15 000 sans problème.

**Comment savoir si un logiciel de biorythmes donne des résultats justes ?** Il vous suffit de comparer le jour de la semaine de votre date de naissance avec vos jours critiques émotionnels : le cycle émotionnel étant de 28 jours (un multiple de 7), vos jours critiques émotionnels doivent tous coïncider avec ce jour : si par exemple vous êtes né(e) un lundi, vos jours critiques émotionnels auront tous lieu un lundi. Cela ne garantit pas que les deux autres courbes soient justes, mais il faudrait vraiment une grosse maladresse de la part de l'auteur pour que les deux autres courbes soient fausses puisque le principe de calcul reste le même !

**Comment accéder rapidement à un enregistrement précis ?** En tapant les premières lettres du prénom, exemple :

Jean-Pierre né(e) le 12/12/1974 Joël né(e) le 12/11/1975 Julie né(e) le 12/10/1973

pour trouver Julie, vous tapez simplement les lettres JUL. En appuyant sur la touche 'effacement arrière', vous pouvez remonter dans la liste. Pour rompre la séquence, appuyez sur la touche 'Home' ou 'End'.

**Pour l'impression, le format conseillé est le format A4, mais vous pouvez aussi choisir** un autre format, par exemple B5 qui donne des résultats lisibles pour une taille réduite.

 $12$ 

# Fenêtre d'Informations

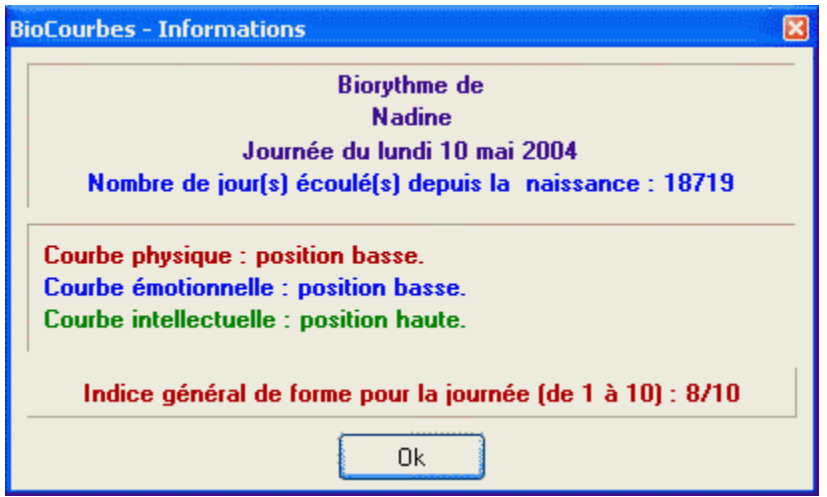

# **Fenêtre "BioCourbes - Informations"**

Cette fenêtre est obtenue en cliquant avec le bouton gauche de la souris sur le graphique, à droite de la date - un calcul au moins doit déjà avoir été effectué -.

L'option "Fenêtre toujours visible" doit être désactivée pour que la fenêtre "Biocourbes - Informations" passe au premier plan (à moins que vous ne vouliez masquer celle-ci partiellement).

La fenêtre "BioCourbes - Informations" permet d'obtenir des informations plus précises pour une journée donnée. Voici le détail de ces informations :

**Prénom** de la personne concernée

**Date longue** de la journée du calcul

# **Nombre de jours écoulés depuis la naissance**

# **Position de chacune des courbes**

Pour les jours critiques tombant en milieu de journée (courbe physique ou intellectuelle en milieu de cycle), le jour critique s'étend sur la demi-journée suivante. En pratique, tout dépend de l'heure de la naissance : comme il est difficile de différencier les calculs par demi-journées, ces journées critiques 'mixtes' sont considérées comme critiques 'à part entière' pour le calcul de l'indice général de forme et signalées comme telles dans la fenêtre ouverte par le clic gauche de la souris.

A noter que, dans une phase positive (ou négative), tous les jours ont une même valeur : il n'y a pas de jours plus ou moins positifs, ou plus ou moins négatifs. En d'autres termes, la représentation par courbes permet d'avoir une vision globale, mais ne signifie pas que les jours situés en haut d'une courbe sont plus favorables que les autres (ou que les jours situés en bas d'une courbe sont moins favorables que les autres).

#### **Indice général de forme pour la journée**

Cet indice permet de coter une journée suivant une valeur de 1 à 10 (10 étant la meilleure "note"). Les notes sont attribuées en fonction de la position des courbes avec les critères suivants :

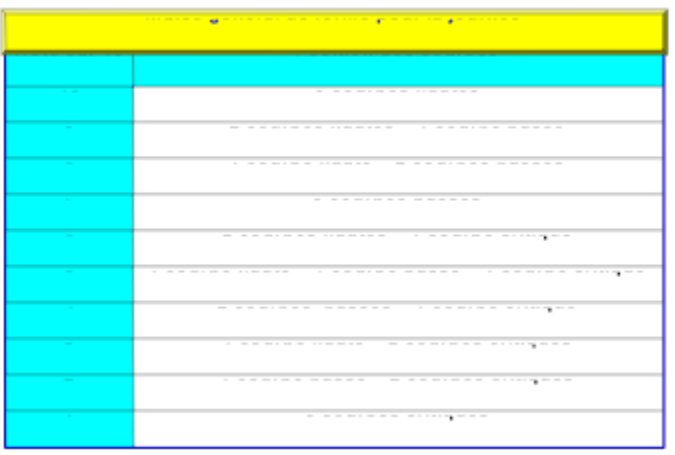

Ce système permet une interprétation rapide, mais ne remplace pas une analyse complète que l'on peut obtenir en pondérant les différentes combinaisons des courbes : c'est en consultant des ouvrages spécialisés et en appliquant les méthodes qui y sont décrites que l'on parvient à une étude exhaustive et fiable.

Parmi les ouvrages les mieux documentés on peut citer :

# **"Le livre des Biorythmes" de Philippe-Henry Préd'homme (Editions Mutus Liber)**

**"ABC des Biorythmes" de Patrick Debarbieux (Editions Jacques Grancher)**  qui sont deux ouvrages de référence en la matière.

A voir également les sites :

**L'ABC des Biorythmes** Du même auteur que l'ouvrage et

**Les Biorythmes** site réalisé par Henri LEPAGE. $\begin{smallmatrix} 0 & 0 \\ 1 & 2 \end{smallmatrix}$ 

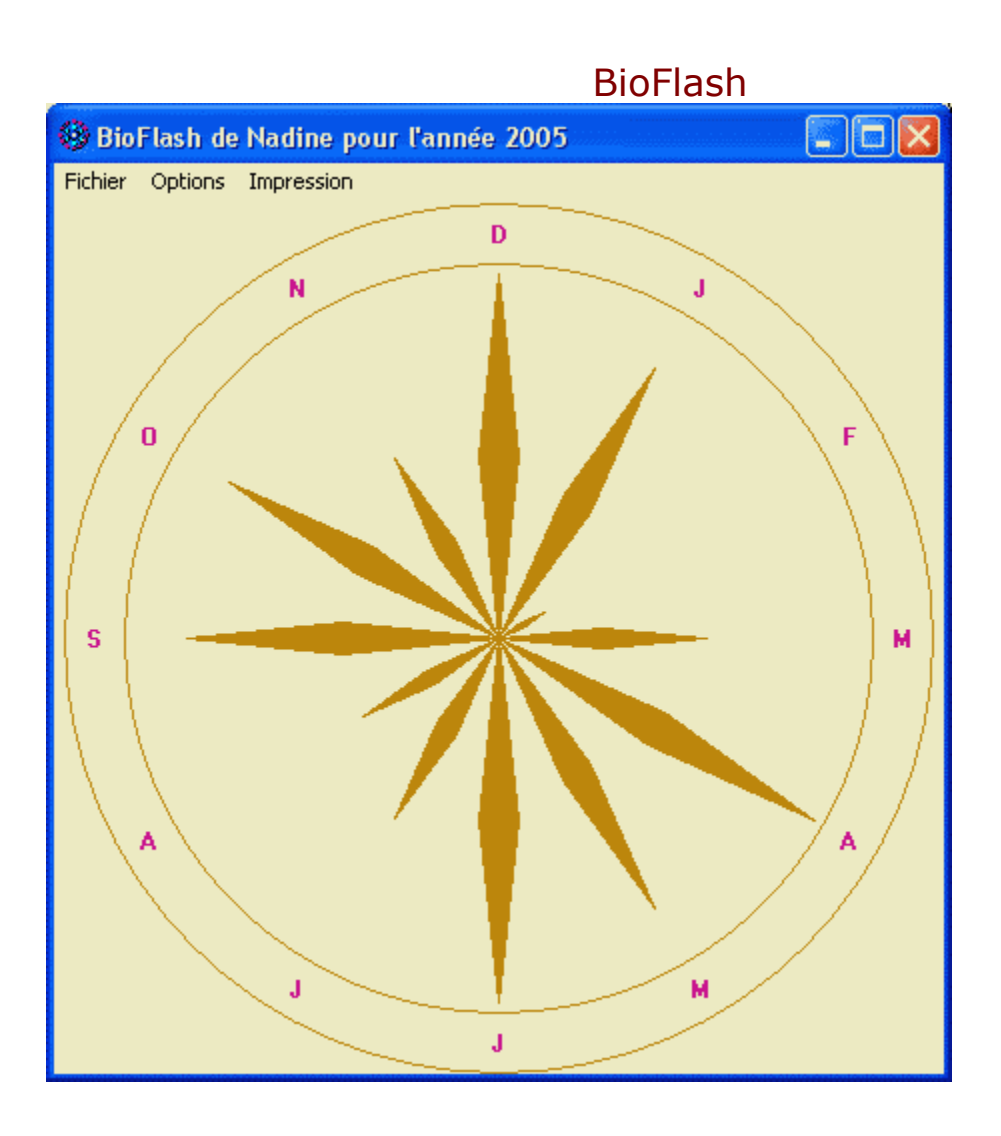

# **Fenêtre "BioFlash"**

Affiche, sous forme d'une étoile à douze branches, une synthèse des biorythmes pour une année donnée. Plus la longueur d'une branche est importante et plus le mois est considéré comme favorable.

Pour le calcul de cette synthèse, l'année de naissance et le prénom utilisés sont ceux du biorythme mensuel en cours ; la fenêtre BioFlash ne peut s'ouvrir que s'il existe un élément

sélectionné dans la boîte de dialogue **« Biorythme »** :

 $\substack{0.9\\1.2}$ 

L'année de référence est celle figurant dans la fenêtre **« mois et année de calcul »** :

 $\substack{0.9\\1.2}$ 

**Menu Fichier**

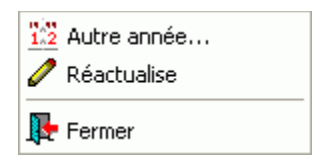

### **Autre année…**

Affiche la boîte de dialogue **« mois et année de calcul »** (celle du calcul mensuel du biorythme). Pour obtenir un calcul sur une autre année il suffit de changer l'année et de cliquer sur **quitter** (calculer donne le même résultat, mais recalcule en même temps le biorythme mensuel).

### **Réactualise…**

Réactualise l'affichage de BioFlash : en principe, c'est automatique et vous ne devriez pas avoir à vous en servir… Utile cependant si vous sélectionnez un autre prénom dans la boîte de dialogue **« Biorythme »**, sans recalculer le biorythme mensuel : en réactualisant vous obtenez le calcul de BioFlash d'une autre personne sans effacer le biorythme mensuel existant.

# **Fermer**

Ferme la fiche.

# **Menu Options**

 $\langle \hat{\mathbb{S}} \rangle$  Préférences... Fenêtre toujours visible

### **Préférences…**

Affiche la fenêtre Préférences :

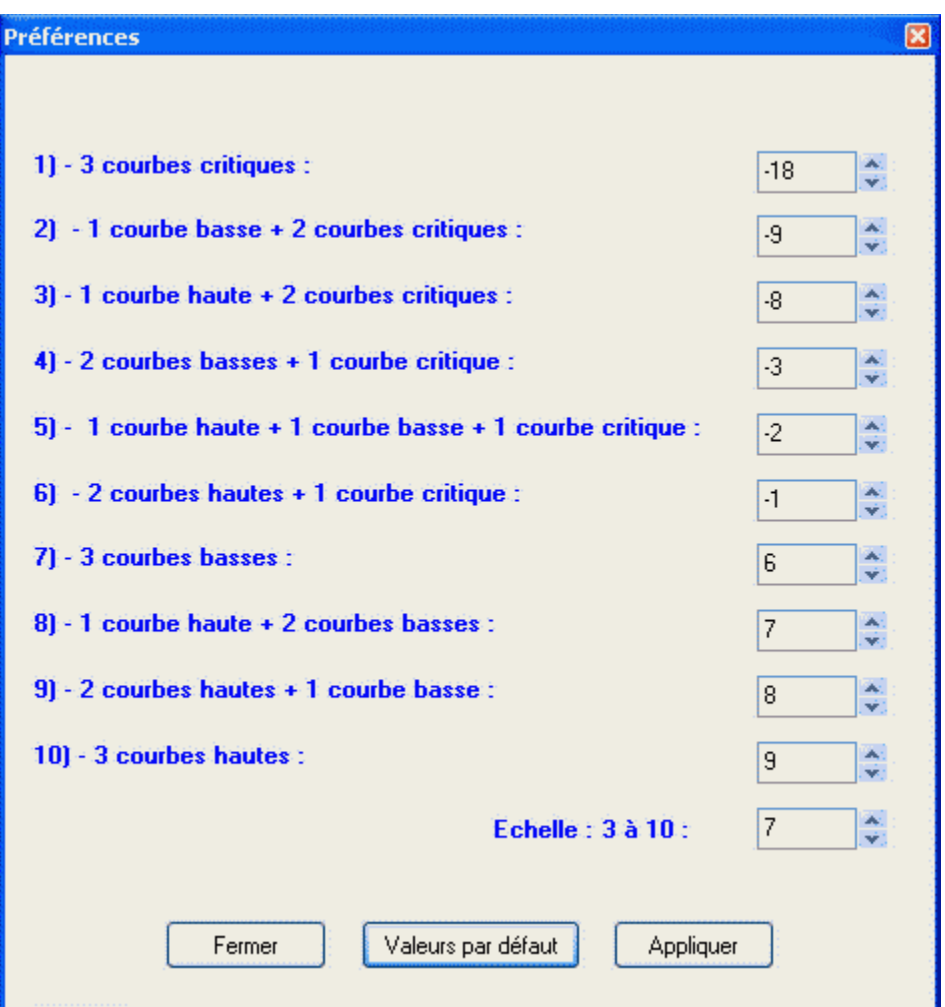

Permet de modifier les critères de calcul utilisés par BioFlash. Les paramètres visibles dans cet exemple d'écran sont les paramètres par défaut. Le calcul est effectué de la manière suivante :

1. pour chaque jour d'un mois on attribue une note variant de -18 à +9 en fonction de la position des courbes.

- 2. La note mensuelle est réajustée à 30 jours par une règle de trois.
- 3. On effectue ensuite un classement des douze mois de l'année sur une échelle de 7 valeurs (par défaut 7, modifiable de 3 à 10) : le mois ayant la plus petite valeur est placé sur l'échelle 1 et celui ayant la plus grande valeur sur l'échelle 7 ; les autres mois sont répartis sur l'échelle des valeurs en prenant les valeurs moyennes comprises entre la plus petite et la plus grande valeur…

Voilà de manière « simplifiée » la base des calculs. Les critères de notes choisis pourront vous paraître arbitraires : en fait, s'il est simple de donner une évaluation pour une journée précise, ce n'est pas aussi évident pour un mois complet ou pour une année entière…

Les valeurs par défaut donnent une grande importance aux journées critiques, car ce sont elles qui déterminent les journées « sensibles ». J'ai l'humilité de croire (comme on dit au

Japon !  $\bigtriangledown$ ) que je ne suis pas infaillible : si les notes attribuées aux journées vous

paraissent exagérées vous pouvez les ajuster (ainsi que l'échelle). Voici le tableau des possibilités :

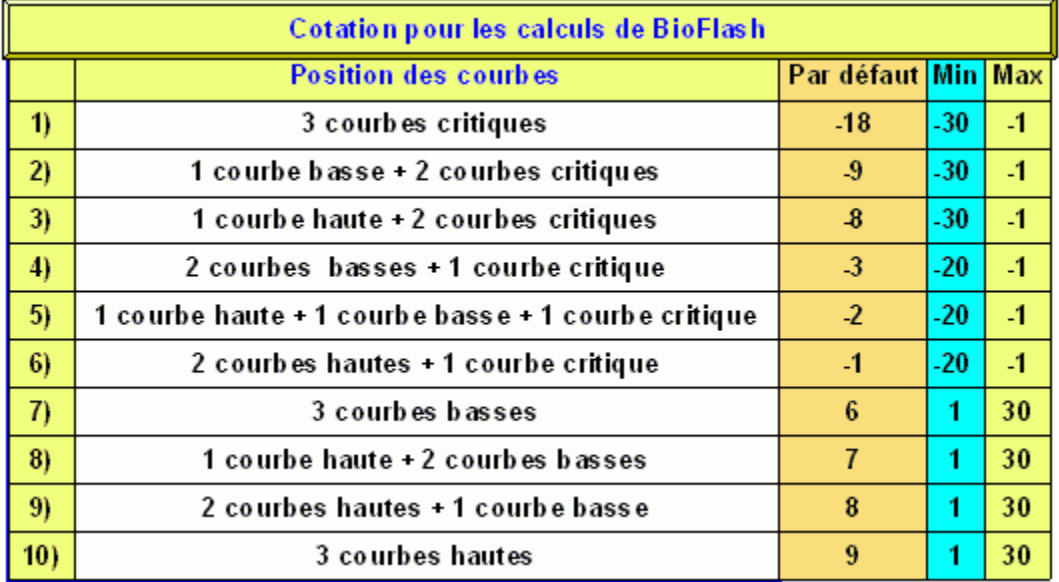

Il est intéressant aussi de faire varier le nombre d'échelles lorsque les branches de certaines étoiles sont trop petites…

**NOTA : Si vous effectuez des paramétrages aberrants vous aurez des résultats en conséquence ; vous ne risquez pas néanmoins de « perturber » le programme. En cas de doute, gardez les paramètres par défaut…**

# **Fenêtre toujours visible**

La fenêtre de BioFlash reste au-dessus des autres fenêtres si cette option est activée.

# **Menu Impression**

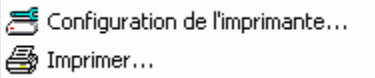

# **Configuration de l'imprimante...**

Uniquement pour mettre le papier au format A4 s'il ne l'est pas. Tous les autres paramètres sont gérés par **BioCourbes** (vous pouvez aussi choisir un autre format que A4 : les formats A5 ou B5 donnent des résultats lisibles pour une taille minimale ; si le prénom n'est pas trop long çà tient sur du format C6 - enveloppe 114 x 162 mm -).

# **Imprimer le Biorythme...**

Impression de BioFlash.

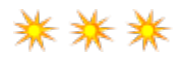